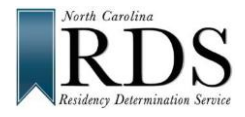

# **North Carolina Residency Determination Service (RDS) High School Students**

# **A. WHY RDS:**

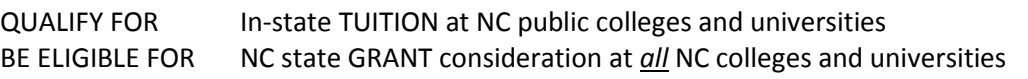

# **B. DO RDS FIRST:**

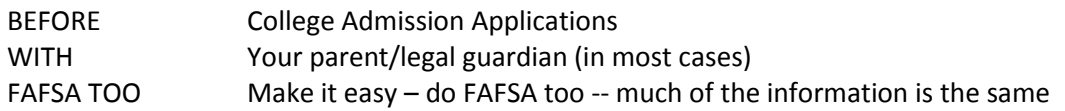

#### **C. GO TO RDS:** [www.ncresidency.](http://www.ncresidency/)org

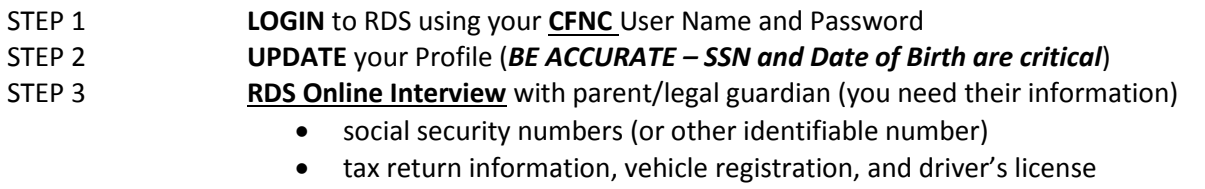

- voter registration and other information about residency in North Carolina
- STEP 4 **UPLOAD** documents (RDS tells you if you need documents not everyone does)

#### **D. REMEMBER:**

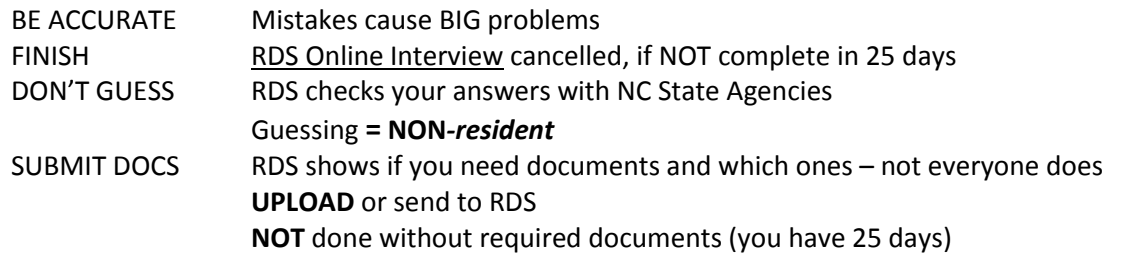

# **E. RDS STATUS SCREEN – when you finish, you see:**

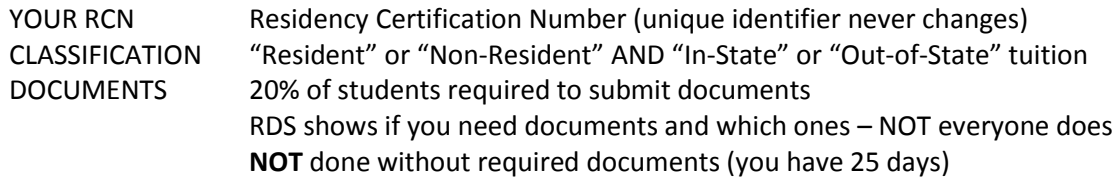

# **F. DON'T AGREE with your determination?**

**Review your status** at RDS. Login at **[www.NCresidency.org](http://www.ncresidency.org/) RECONSIDERATION** to correct or enter additional information **APPEAL** to provide special information -- you have **10 days to request** Call RDS toll-free: **844-319-3640**

# **G. NEXT -- DO YOUR COLLEGE ADMISSION APPLICATION(S):**

Go to CFNC.org APP HUB (RCN prefills on CFNC applications) Go to college website (enter RCN when asked)